**Transitioning From Oracle® Solaris 10 JumpStart to Oracle Solaris 11 Automated Installer**

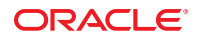

Part No: E21799 March 2012, E21799-02 Copyright © 2011, 2012, Oracle and/or its affiliates. All rights reserved.

This software and related documentation are provided under a license agreement containing restrictions on use and disclosure and are protected by intellectual property laws. Except as expressly permitted in your license agreement or allowed by law, you may not use, copy, reproduce, translate, broadcast, modify, license, transmit, distribute, exhibit, perform, publish or display any part, in any form, or by any means. Reverse engineering, disassembly, or decompilation of this software, unless required by law for interoperability, is prohibited.

The information contained herein is subject to change without notice and is not warranted to be error-free. If you find any errors, please report them to us in writing.

If this is software or related documentation that is delivered to the U.S. Government or anyone licensing it on behalf of the U.S. Government, the following notice is applicable:

U.S. GOVERNMENT RIGHTS. Programs, software, databases, and related documentation and technical data delivered to U.S. Government customers are "commercial computer software" or "commercial technical data" pursuant to the applicable Federal Acquisition Regulation and agency-specific supplemental regulations. As such, the use, duplication, disclosure, modification, and adaptation shall be subject to the restrictions and license terms set forth in the applicable Government contract, and, to the extent applicable by the terms of the Government contract, the additional rights set forth in FAR 52.227-19, Commercial Computer Software License (December 2007). Oracle America, Inc., 500 Oracle Parkway, Redwood City, CA 94065.

This software or hardware is developed for general use in a variety of information management applications. It is not developed or intended for use in any inherently dangerous applications, including applications that may create a risk of personal injury. If you use this software or hardware in dangerous applications, then you shall be responsible to take all appropriate fail-safe, backup, redundancy, and other measures to ensure its safe use. Oracle Corporation and its affiliates disclaim any liability for any damages caused by use of this software or hardware in dangerous applications.

Oracle and Java are registered trademarks of Oracle and/or its affiliates. Other names may be trademarks of their respective owners.

Intel and Intel Xeon are trademarks or registered trademarks of Intel Corporation. All SPARC trademarks are used under license and are trademarks or registered trademarks of SPARC International, Inc. AMD, Opteron, the AMD logo, and the AMD Opteron logo are trademarks or registered trademarks of Advanced Micro Devices. UNIX is a registered trademark of The Open Group.

This software or hardware and documentation may provide access to or information on content, products, and services from third parties. Oracle Corporation and its affiliates are not responsible for and expressly disclaim all warranties of any kind with respect to third-party content, products, and services. Oracle Corporation and its affiliates will not be responsible for any loss, costs, or damages incurred due to your access to or use of third-party content, products, or services.

Ce logiciel et la documentation qui l'accompagne sont protégés par les lois sur la propriété intellectuelle. Ils sont concédés sous licence et soumis à des restrictions d'utilisation et de divulgation. Sauf disposition de votre contrat de licence ou de la loi, vous ne pouvez pas copier, reproduire, traduire, diffuser, modifier, breveter, transmettre, distribuer, exposer, exécuter, publier ou afficher le logiciel, même partiellement, sous quelque forme et par quelque procédé que ce soit. Par ailleurs, il est interdit de procéder à toute ingénierie inverse du logiciel, de le désassembler ou de le décompiler, excepté à des fins d'interopérabilité avec des logiciels tiers ou tel que prescrit par la loi.

Les informations fournies dans ce document sont susceptibles de modification sans préavis. Par ailleurs, Oracle Corporation ne garantit pas qu'elles soient exemptes d'erreurs et vous invite, le cas échéant, à lui en faire part par écrit.

Si ce logiciel, ou la documentation qui l'accompagne, est concédé sous licence au Gouvernement des Etats-Unis, ou à toute entité qui délivre la licence de ce logiciel ou l'utilise pour le compte du Gouvernement des Etats-Unis, la notice suivante s'applique:

U.S. GOVERNMENT RIGHTS. Programs, software, databases, and related documentation and technical data delivered to U.S. Government customers are "commercial computer software" or"commercial technical data" pursuant to the applicable Federal Acquisition Regulation and agency-specific supplemental regulations. As such, the use, duplication, disclosure, modification, and adaptation shall be subject to the restrictions and license terms set forth in the applicable Government contract, and, to the extent applicable by the terms of the Government contract, the additional rights set forth in FAR 52.227-19, Commercial Computer Software License (December 2007). Oracle America, Inc., 500 Oracle Parkway, Redwood City, CA 94065.

Ce logiciel ou matériel a été développé pour un usage général dans le cadre d'applications de gestion des informations. Ce logiciel ou matériel n'est pas conçu ni n'est destiné à être utilisé dans des applications à risque, notamment dans des applications pouvant causer des dommages corporels. Si vous utilisez ce logiciel ou matériel dans le cadre d'applications dangereuses, il est de votre responsabilité de prendre toutes les mesures de secours, de sauvegarde, de redondance et autres mesures nécessaires à son utilisation dans des conditions optimales de sécurité. Oracle Corporation et ses affiliés déclinent toute responsabilité quant aux dommages causés par l'utilisation de ce logiciel ou matériel pour ce type d'applications.

Oracle et Java sont des marques déposées d'Oracle Corporation et/ou de ses affiliés. Tout autre nom mentionné peut correspondre à des marques appartenant à d'autres propriétaires qu'Oracle.

Intel et Intel Xeon sont des marques ou des marques déposées d'Intel Corporation. Toutes les marques SPARC sont utilisées sous licence et sont des marques ou des marques déposées de SPARC International, Inc. AMD, Opteron, le logo AMD et le logo AMD Opteron sont des marques ou des marques déposées d'Advanced Micro Devices. UNIX est une marque déposée d'The Open Group.

Ce logiciel ou matériel et la documentation qui l'accompagne peuvent fournir des informations ou des liens donnant accès à des contenus, des produits et des services émanant de tiers. Oracle Corporation et ses affiliés déclinent toute responsabilité ou garantie expresse quant aux contenus, produits ou services émanant de tiers. En aucun cas, Oracle Corporation et ses affiliés ne sauraient être tenus pour responsables des pertes subies, des coûts occasionnés ou des dommages causés par l'accès à des contenus, produits ou services tiers, ou à leur utilisation.

# **Contents**

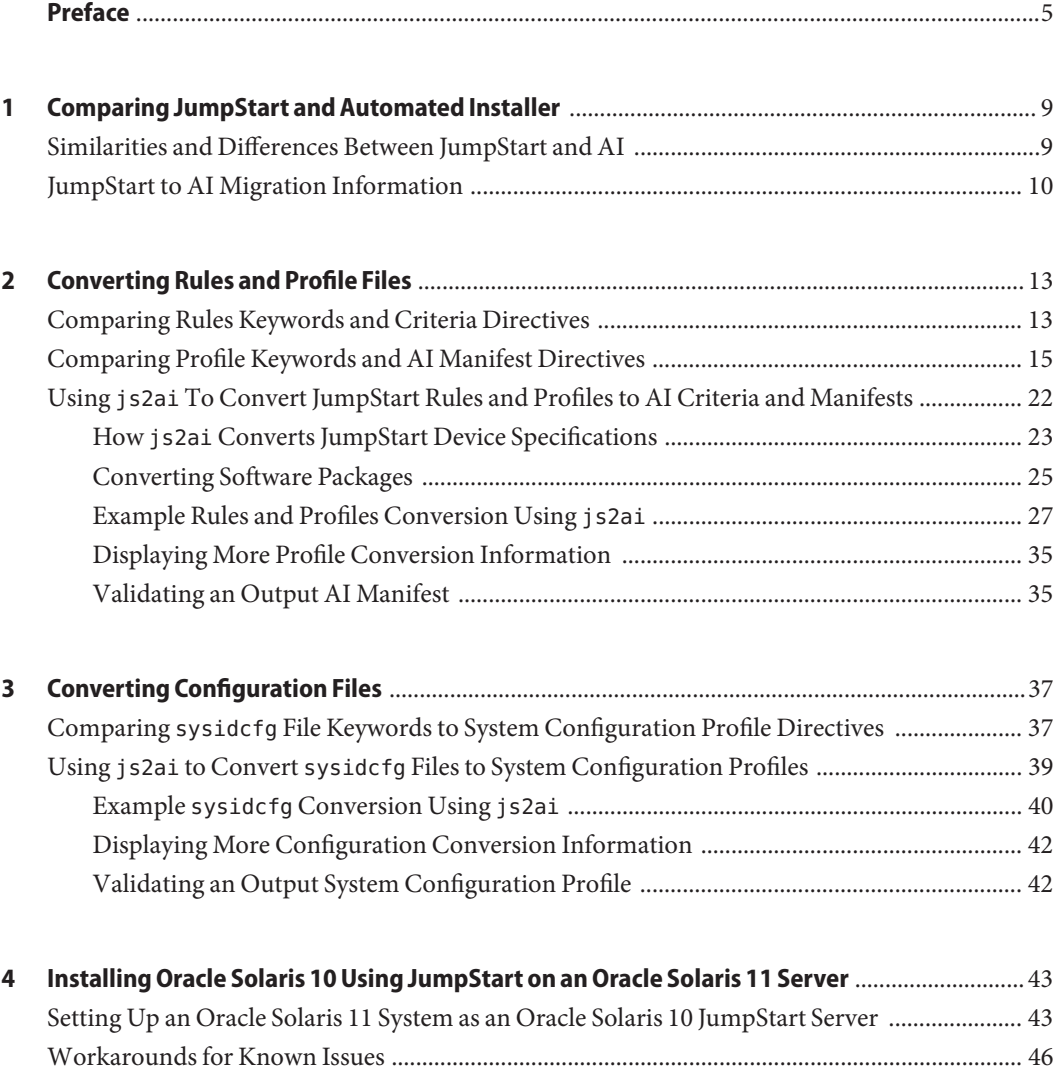

rm\_install\_client [Script Issue ............................................................................................... 46](#page-45-0)

check [Script Issue ......................................................................................................................... 46](#page-45-0)

# <span id="page-4-0"></span>Preface

*Transitioning From Oracle Solaris 10 JumpStart to Oracle Solaris 11 Automated Installer* provides information to help you migrate from JumpStart to Automated Installer (AI), both of which are automated installation features of Oracle Solaris.

This book describes the following procedures and tools:

- The differences between JumpStart and AI
- How JumpStart rule and profile keywords translate to AI criteria and manifest keywords
- How sysidcfg files translate to AI system configuration profiles
- How to use the js2ai conversion utility
- How to set up one server to serve both Oracle Solaris 10 and Oracle Solaris 11 installations

### **Who Should Use This Book**

This book is for JumpStart users who want to transition to using AI to perform automated installations of the Oracle Solaris 11 operating system (OS).

## **How This Book Is Organized**

This book contains the following chapters:

- [Chapter 1, "Comparing JumpStart and Automated Installer,"](#page-8-0) provides a table of installation tasks that tells you how to do each task using JumpStart and using AI.
- [Chapter 2, "Converting Rules and Profile Files,"](#page-12-0) provides tables of JumpStart rule and profile keywords and the equivalent AI criteria and manifest directives. This chapter also shows example conversions using the js2ai utility.
- [Chapter 3, "Converting Configuration Files,"](#page-36-0) provides a table of sysidcfg file keywords and the equivalent AI system configuration profile specifications and shows an example conversion using the js2ai utility.
- [Chapter 4, "Installing Oracle Solaris 10 Using JumpStart on an Oracle Solaris 11 Server,"](#page-42-0) describes how to use an Oracle Solaris 11 server as both a JumpStart install server and an AI install server.

## **Related Information**

*[Oracle Solaris 10 8/11 Installation Guide: Custom JumpStart and Advanced Installations](http://www.oracle.com/pls/topic/lookup?ctx=E18752&id=SOLINSTALLADV)* describes how to use JumpStart.

*[Installing Oracle Solaris 11 Systems](http://www.oracle.com/pls/topic/lookup?ctx=E23824&id=IOSUI)* describes different methods for installing the Oracle Solaris 11 OS, including using AI.

[Chapter 6, "Managing Services \(Overview\)," in](http://www.oracle.com/pls/topic/lookup?ctx=E23824&id=SYSADV1hbrunlevels-25516) *Oracle Solaris Administration: Common Tasks* describes the Oracle Solaris Service Management Facility (SMF) feature. You can use SMF profiles to configure your system.

The [pkg](http://www.oracle.com/pls/topic/lookup?ctx=E23824&id=IPSMPpkg-5)(5) man page describes the Oracle Solaris Image Packaging System (IPS) feature, which enables you to store and retrieve software packages for installation. The  $pkg(1)$  $pkg(1)$  man page explains how to install IPS packages.

See the Oracle Solaris 11 System Administration documentation for more information about how to administer Oracle Solaris 11 systems.

## **Access to Oracle Support**

Oracle customers have access to electronic support through My Oracle Support. For information, visit <http://www.oracle.com/pls/topic/lookup?ctx=acc&id=info> or visit <http://www.oracle.com/pls/topic/lookup?ctx=acc&id=trs> if you are hearing impaired.

## **Typographic Conventions**

The following table describes the typographic conventions that are used in this book.

| <b>Typeface</b> | <b>Description</b>                                                             | Example                                         |
|-----------------|--------------------------------------------------------------------------------|-------------------------------------------------|
| AaBbCc123       | The names of commands, files, and directories,<br>and onscreen computer output | Edit your . login file.                         |
|                 |                                                                                | Use 1s - a to list all files.                   |
|                 |                                                                                | machine name% you have mail.                    |
| AaBbCc123       | What you type, contrasted with onscreen<br>computer output                     | machine name% su                                |
|                 |                                                                                | Password:                                       |
| aabhccl23       | Placeholder: replace with a real name or value                                 | The command to remove a file is rm<br>filename. |

**TABLE P–1** Typographic Conventions

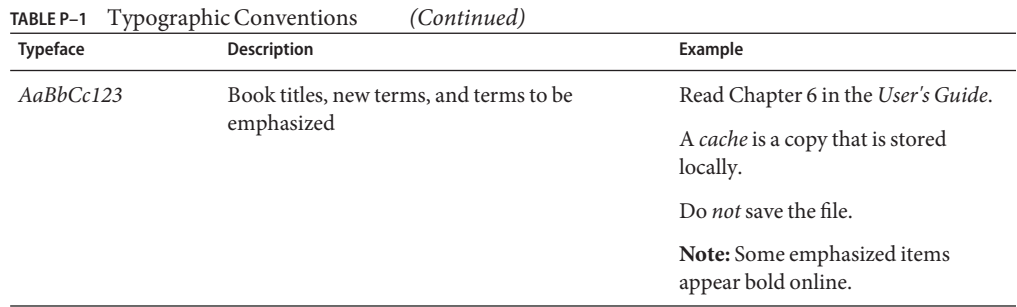

# **Shell Prompts in Command Examples**

The following table shows the default UNIX system prompt and superuser prompt for shells that are included in the Oracle Solaris OS. Note that the default system prompt that is displayed in command examples varies, depending on the Oracle Solaris release.

**TABLE P–2** Shell Prompts

| Shell                                                    | Prompt        |
|----------------------------------------------------------|---------------|
| Bash shell, Korn shell, and Bourne shell                 | \$            |
| Bash shell, Korn shell, and Bourne shell for superuser # |               |
| C shell                                                  | machine name% |
| C shell for superuser                                    | machine name# |

# <span id="page-8-0"></span>CHAP  $\bullet$   $\bullet$   $\bullet$ **CHAPTER 1**

# Comparing JumpStart and Automated Installer

This chapter provides the following information:

- Similarities and differences between JumpStart and Automated Installer (AI)
- Information references that can help you migrate from JumpStart to AI

## **Similarities and Differences Between JumpStart and AI**

Both JumpStart and AI provide hands-free installation of multiple systems on a network. Clients are network booted, and once the client is booted, the installer takes over.

JumpStart installs the Oracle Solaris 10 OS and earlier versions of the Oracle Solaris OS. AI installs the Oracle Solaris 11 OS.

JumpStart and AI share the following characteristics:

- Provide hands-free network installation of multiple clients by storing system configurations on an install server.
- Provide for different kinds of installations on different clients in one automated installation.
- Install both x86 and SPARC clients.

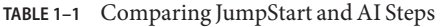

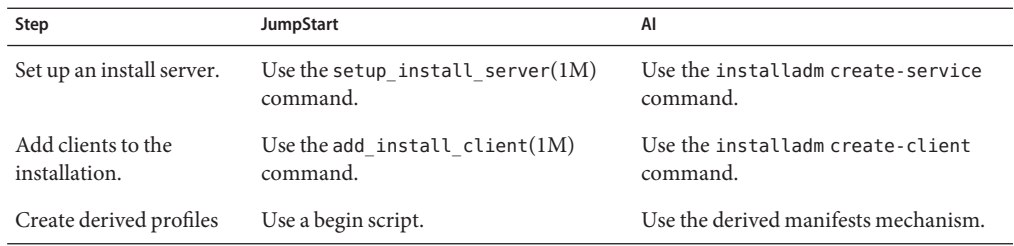

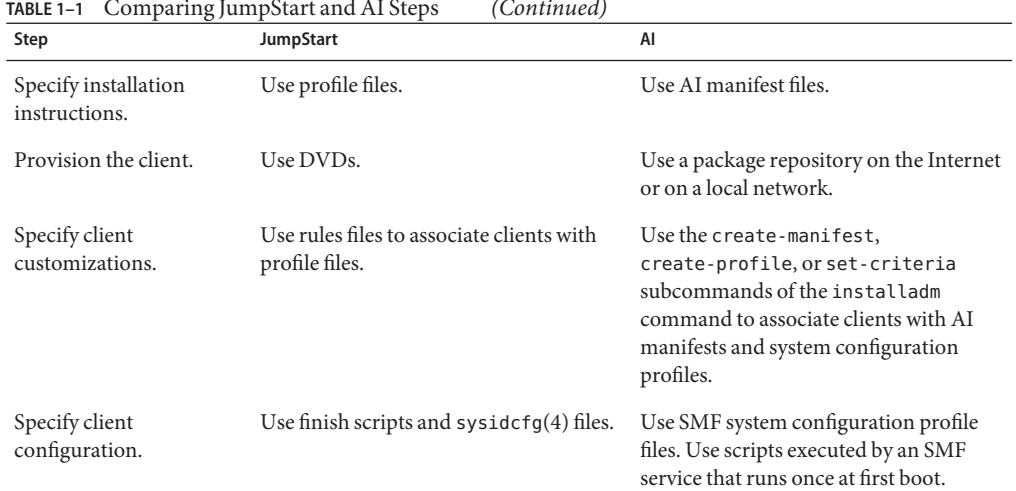

<span id="page-9-0"></span>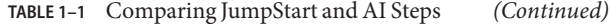

## **JumpStart to AI Migration Information**

**Convert JumpStart rules, profiles, and configuration files to AI criteria, AI manifests, and SMF system configuration profiles.**

Get the js2ai utility:

#### # **pkg install install/js2ai**

Follow these instructions to convert JumpStart data to AI data:

- $\blacksquare$  [js2ai](http://www.oracle.com/pls/topic/lookup?ctx=E23824&id=IOSSSjs2ai-1m)(1M)
- [Chapter 2, "Converting Rules and Profile Files"](#page-12-0)
- [Chapter 3, "Converting Configuration Files"](#page-36-0)

#### **Use one server as both a JumpStart install server and an AI install server.**

[Chapter 4, "Installing Oracle Solaris 10 Using JumpStart on an Oracle Solaris 11 Server"](#page-42-0)

#### **Dynamically derive an AI client provisioning manifest.**

See ["Creating an AI Manifest at Client Installation Time" in](http://www.oracle.com/pls/topic/lookup?ctx=E23824&id=IOSUIprovision-2) *Installing Oracle Solaris 11 [Systems](http://www.oracle.com/pls/topic/lookup?ctx=E23824&id=IOSUIprovision-2)*. JumpStart begin scripts provide the ability to dynamically manipulate installation parameters that are passed to the installer. AI provides the ability to query client attributes at client installation time and dynamically derive a provisioning manifest customized for that client. Environment variables specify hardware attributes of the client, and most of these are the same as environment variables used with JumpStart begin scripts.

#### **Access a software package repository for AI installations.**

Use an Oracle Solaris 11 package repository on the Internet: [pkg.oracle.com](http://pkg.oracle.com/solaris/release/en/index.shtml)

Make a local copy of a package repository: *[Copying and Creating Oracle Solaris 11 Package](http://www.oracle.com/pls/topic/lookup?ctx=E23824&id=CCOSP) [Repositories](http://www.oracle.com/pls/topic/lookup?ctx=E23824&id=CCOSP)*.

#### **Provide system configuration instructions.**

See [Chapter 11, "Configuring the Client System," in](http://www.oracle.com/pls/topic/lookup?ctx=E23824&id=IOSUIsyscfg-1) *Installing Oracle Solaris 11 Systems* for information about creating SMF profiles.

See [Chapter 12, "Installing and Configuring Zones," in](http://www.oracle.com/pls/topic/lookup?ctx=E23824&id=IOSUIaizones) *Installing Oracle Solaris 11 Systems* for information about creating an AI manifest and SMF profiles to install non-global zones as part of an AI client installation.

**Create an SMF service that runs once at first boot and executes a user-defined script.** See [Chapter 13, "Running a Custom Script During First Boot," in](http://www.oracle.com/pls/topic/lookup?ctx=E23824&id=IOSUIfirstboot-1) *Installing Oracle Solaris 11 [Systems](http://www.oracle.com/pls/topic/lookup?ctx=E23824&id=IOSUIfirstboot-1)*.

#### **Alternatively, create exactly the installation you want in one installation file.**

See *[Creating a Custom Oracle Solaris 11 Installation Image](http://www.oracle.com/pls/topic/lookup?ctx=E23824&id=CCOSI)* for information about creating a custom installation image.

<span id="page-12-0"></span>**CHAPTER 2** 2

# Converting Rules and Profile Files

This chapter shows how to convert JumpStart rules and profile files to AI criteria files and AI manifests. Most of the conversion can be done with the [js2ai](http://www.oracle.com/pls/topic/lookup?ctx=E23824&id=IOSSSjs2ai-1m) utility. See the js2ai(1M) man page for more information about the js2ai utility.

AI manifests are XML files that specify system provisioning such as disk layout and software packages to install. See [Chapter 10, "Provisioning the Client System," in](http://www.oracle.com/pls/topic/lookup?ctx=E23824&id=IOSUIprovision-1) *Installing Oracle [Solaris 11 Systems](http://www.oracle.com/pls/topic/lookup?ctx=E23824&id=IOSUIprovision-1)* and the ai\_manifest(4) man page for more information about AI manifests.

AI uses client criteria to specify which client systems should use which AI manifest files to complete their installation. When an AI manifest is added to an AI install service, criteria can be specified on the command line or in a file. This chapter shows how to use the js2ai tool to convert JumpStart rules files to AI criteria files. See [Chapter 9, "Customizing Installations," in](http://www.oracle.com/pls/topic/lookup?ctx=E23824&id=IOSUIcustomizing) *[Installing Oracle Solaris 11 Systems](http://www.oracle.com/pls/topic/lookup?ctx=E23824&id=IOSUIcustomizing)* for more information about specifying AI client criteria.

## **Comparing Rules Keywords and Criteria Directives**

The following table compares JumpStart rules keywords with AI criteria directives. AI uses these criteria to apply the correct AI manifest or system configuration profile to a particular client.

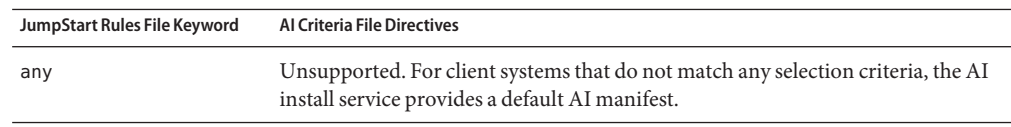

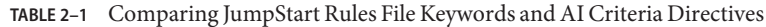

| JumpStart Rules File Keyword | <b>Al Criteria File Directives</b>                                                                                         |
|------------------------------|----------------------------------------------------------------------------------------------------|
| arch                         | cpu                                                                                                    |
|                              | Command option: - c cpu=sparc                                                                                              |
|                              | Criteria file:                                                                                                    |
|                              | <ai_criteria name="cpu"><br/><value>sparc</value><br/></ai_criteria>                                                       |
| disksize                     | Unsupported. AI installs on the target specified in the AI manifest if that disk is at<br>least the minimum required size. |
| domainname                   | Unsupported.                                                                                                    |
| hostaddress                  | ipv4                                                                                                    |
|                              | Command option: -c ipv4=10.6.68.127                                                                                        |
|                              | Criteria file:                                                                                                    |
|                              | <ai criteria="" name="ipv4"><br/><value>10.6.68.127</value><br/></ai>                                                      |
| hostname                     | Unsupported. To uniquely identify a host in AI, use either the IP address as<br>shown above, or use the MAC address.       |
|                              | Command option: $-c$ mac= $0:3:ba:33:9d:bb$                                                                                |
|                              | Criteria file:                                                                                                    |
|                              | <ai_criteria_name="mac"><br/><value>0:3:ba:33:9d:b6</value><br/></ai_criteria_name="mac">                                  |
| installed                    | Unsupported. AI installs on the target specified in the AI manifest if that disk is at<br>least the minimum required size. |
| karch                        | arch                                                                                                    |
|                              | Command option: - c arch=186pc                                                                                             |
|                              | Criteria file:                                                                                                    |
|                              | <ai criteria="" name="arch"><br/><value>i86pc</value><br/></ai>                                                            |

**TABLE 2–1** Comparing JumpStart Rules File Keywords and AI Criteria Directives *(Continued)*

| JumpStart Rules File Keyword | <b>Al Criteria File Directives</b>                                                                                         |
|------------------------------|----------------------------------------------------------------------------------------------------|
| memsize                      | mem                                                                                                    |
|                              | Command option: - c mem=2048                                                                                               |
|                              | Criteria file:                                                                                                    |
|                              | <ai criteria="" name="mem"><br/><value>2048</value></ai>                                                                   |
|                              |                                                                                                    |
| model                        | platform                                                                                                    |
|                              | Command option: - c platform=SUNW, Sun-Fire-T200                                                                           |
|                              | Criteria file:                                                                                                    |
|                              | <ai criteria="" name="platform"><br/><value>SUNW, Sun-Fire-T200</value><br/></ai>                                          |
| network                      | Use network, network with a range, or ipv4 with a range.                                                                   |
|                              | Command option, single network value: - c network="10.0.0.0"                                                               |
|                              | Criteria file, single network value:                                                                                       |
|                              | <ai criteria="" name="network"><br/><value>10.0.0.0</value><br/></ai>                                                      |
|                              | Command option, ipv4 range: -c ipv4=10.0.0.1-10.0.0.64                                                                     |
|                              | Criteria file, ipv4 range:                                                                                                 |
|                              | <ai criteria="" name="ipv4"><br/><range>10.0.0.1 10.0.0.64</range></ai>                                                    |
|                              |                                                                                                    |
| osname                       | Unsupported.                                                                                                    |
| probe                        | Unsupported.                                                                                                    |
| totaldisk                    | Unsupported. AI installs on the target specified in the AI manifest if that disk is at<br>least the minimum required size. |

<span id="page-14-0"></span>**TABLE 2–1** Comparing JumpStart Rules File Keywords and AI Criteria Directives *(Continued)*

## **Comparing Profile Keywords and AI Manifest Directives**

The following table compares JumpStart profile keywords with AI manifest directives. AI uses XML manifest files to define the client installation. For more information about AI manifests, see [Chapter 10, "Provisioning the Client System," in](http://www.oracle.com/pls/topic/lookup?ctx=E23824&id=IOSUIprovision-1) *Installing Oracle Solaris 11 Systems* and see the ai\_manifest $(4)$  man page.

To specify values that are not known until the client installation process has started, such as devices specified as any, consider using a derived manifests script. You can use a derived manifests script to specify swap size based on disk size or specify mirroring based on available disks, for example. For information about derived manifests scripts, see ["Creating an AI](http://www.oracle.com/pls/topic/lookup?ctx=E23824&id=IOSUIprovision-2) [Manifest at Client Installation Time" in](http://www.oracle.com/pls/topic/lookup?ctx=E23824&id=IOSUIprovision-2) *Installing Oracle Solaris 11 Systems* .

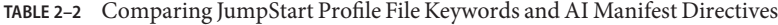

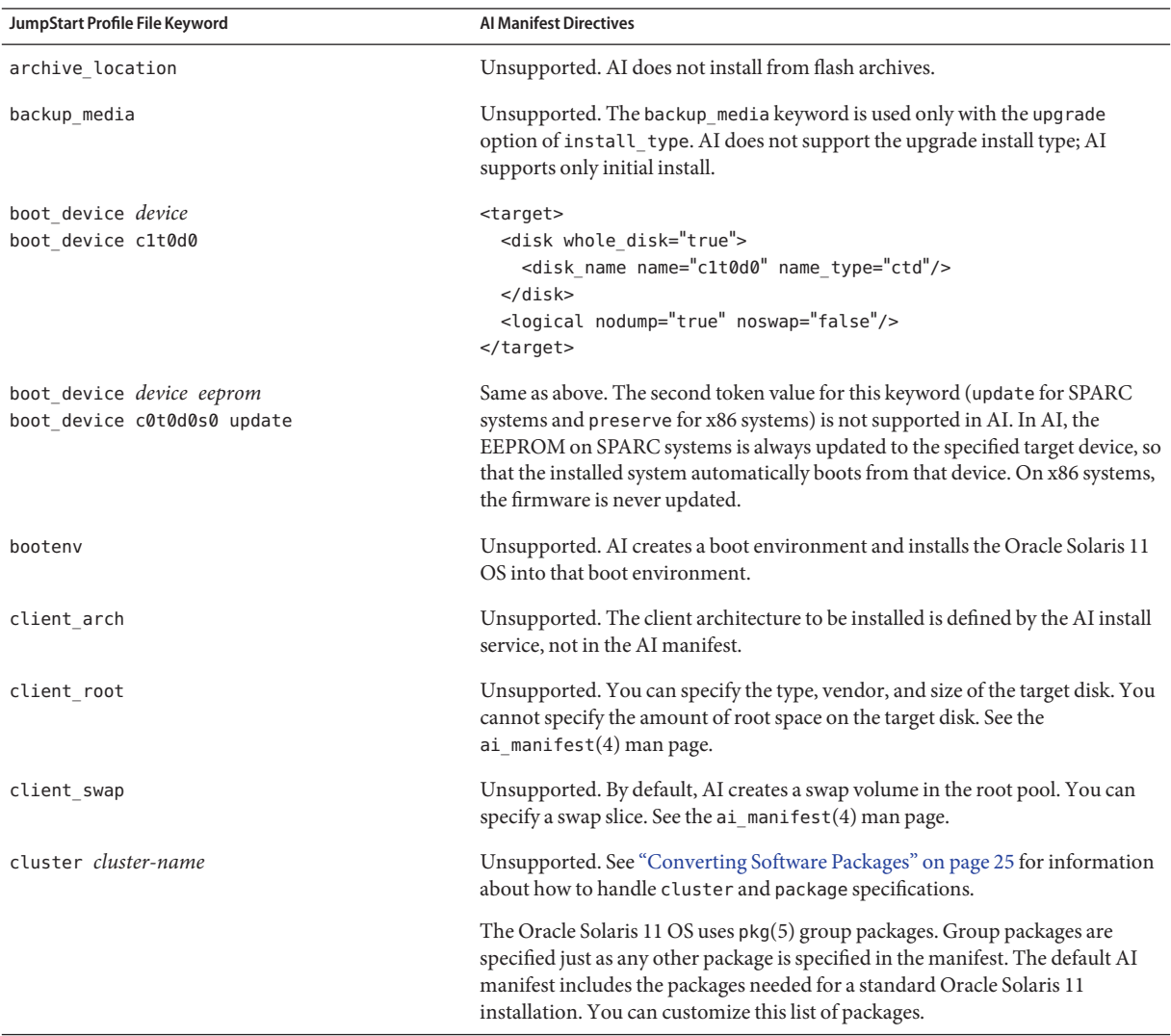

| inde 2-2 Comparing Jumpolart Frome The Keywords and Al Mannest Directives<br>JumpStart Profile File Keyword | (Conturnen)<br><b>Al Manifest Directives</b>                                                                                                    |
|----------------------------------------------------------------------------------------------------|----------------------------------------------------------------------------------------------------|
| cluster <i>cluster-name</i> delete                                                                          | Unsupported. The delete switch is used only with the upgrade option of<br>install type. AI does not support the upgrade install type; AI supports only<br>initial install.                                                                                                    |
| dontuse                                                                                                    | Unsupported.                                                                                                    |
| fdisk disk_name type size<br>fdisk c0t3d0 solaris all                                                       | <target><br/><disk whole_disk="true"><br/><disk name="" type="ctd"></disk><br/><partition action="create" name="1" part_type="191"></partition><br/><math>&lt;</math>/disk&gt;<br/><logical nodump="true" noswap="false"></logical><br/></disk></target>                                                                           |
|                                                                                                    | For a full list of the disk and partition attributes supported by AI, see the<br>ai manifest(4) man page.                                                                                                    |
|                                                                                                    | Translation by js2ai:                                                                                                    |
|                                                                                                    | For js2ai translation, the value of <i>disk_name</i> must be a device. A device of all<br>is not supported. The fdisk type must be solaris. A size of 0 or delete is not<br>supported. If partitioning is default and the rootdisk has not been set, js2ai<br>sets the first fdisk solaris partition encountered as the root disk. |
| filesys                                                                                                    | UFS file systems are not supported. AI installs ZFS file systems.                                                                                                    |
|                                                                                                    | Translation by js2ai:<br>If there is no other way to determine the device to be used for root, the<br>device from the filesys line with the / mount point is used for the root<br>pool.                                                                                                    |
|                                                                                                    | The local and mirrored file systems are supported when the mount point<br>specified is / or swap.                                                                                                    |
|                                                                                                    | If the mount point is not / or swap, the line is logged and then ignored.<br>JumpStart fsoptions are not supported.                                                                                                    |
|                                                                                                    | No validation of the size is performed. You might need to adjust the size<br>specified in the resulting AI manifest to achieve a successful installation<br>with this manifest.                                                                                                    |

**TABLE 2–2** Comparing JumpStart Profile File Keywords and AI Manifest Directives *(Continued)*

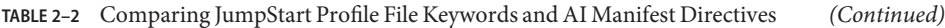

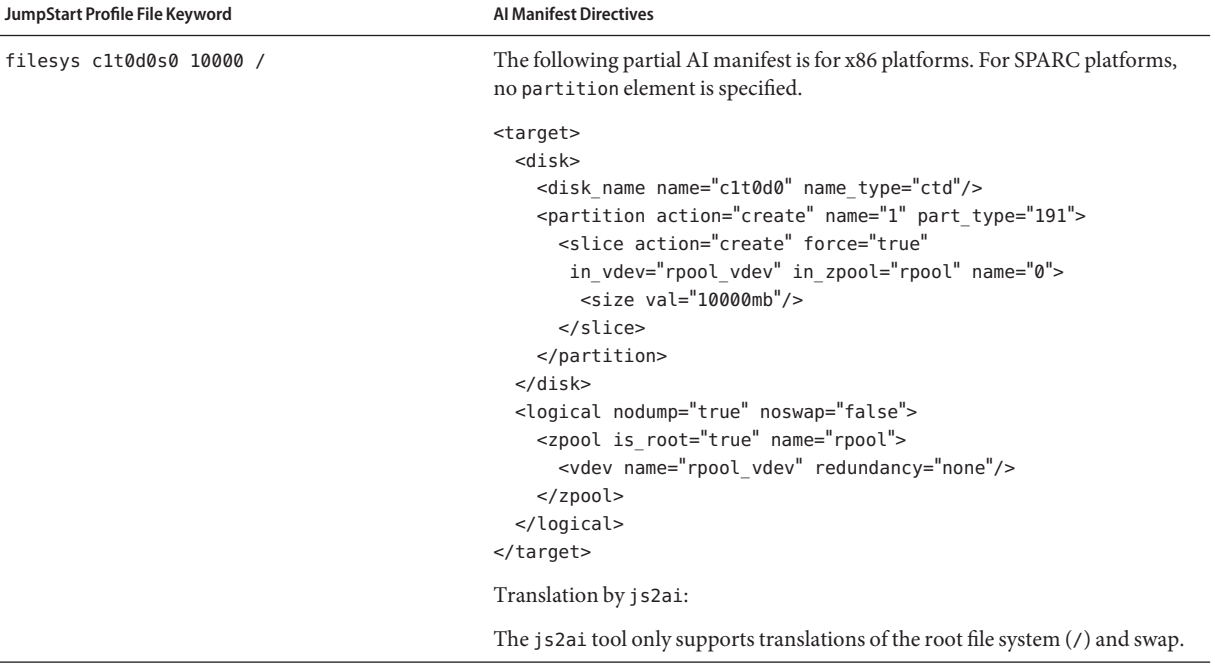

| m<br>JumpStart Profile File Keyword                | $m$ or as and $m$ is is an integer $D$ in equives<br><b>Al Manifest Directives</b>                                                                                                    |
|----------------------------------------------------|----------------------------------------------------------------------------------------------------|
| filesys mirror: rpool<br>c6t0d0s0 c6t1d0s0 60048 / | The following partial AI manifest is for x86 platforms. For SPARC platforms,<br>no partition element is specified.                                                                                                    |
|                                                    | <target><br/><disk><br/><disk name="" type="ctd"></disk><br/><partition action="create" name="1" part_type="191"><br/><slice <br="" action="create" force="true">in_vdev="rpool_vdev" in_zpool="rpool" name="0"&gt;<br/><math>&lt;</math>size val="60048mb"/&gt;<br/></slice><br/></partition><br/><math>&lt;</math>/disk&gt;</disk></target>                                                                                                    |
|                                                    | $<$ disk $>$<br><disk_name name="c6t0d0" name_type="ctd"></disk_name><br><partition action="create" name="1" part_type="191"><br/><slice <br="" action="create" force="true">in_vdev="rpool_vdev" in_zpool="rpool" name="0"&gt;<br/><math>&lt;</math>size val="60048mb"/&gt;<br/></slice><br/></partition><br>$<$ /disk $>$<br><logical nodump="true" noswap="false"><br/><zpool is="" name="rpool" root="true"><br/><vdev name="rpool_vdev" redundancy="mirror"></vdev><br/><math>&lt;</math>/zpool&gt;<br/></zpool></logical><br> |
| filesys server: path                               | Unsupported. AI does not support remote file systems.                                                                                                    |
| forced deployment                                  | Unsupported. AI does not install from flash archives.                                                                                                    |
| geo                                                | Unsupported. In AI, geographic regions for language support are specified in<br>the system configuration profile. See Chapter 11, "Configuring the Client<br>System," in Installing Oracle Solaris 11 Systems.                                                                                                    |
| install type                                       | AI supports only initial install.                                                                                                    |
| layout constraint                                  | Unsupported. AI supports only initial install.                                                                                                    |
| local customization                                | Unsupported. AI does not install from flash archives.                                                                                                    |
| locale                                             | Unsupported. In AI, locale support is specified in the system configuration<br>profile. See Chapter 11, "Configuring the Client System," in Installing Oracle<br>Solaris 11 Systems.                                                                                                    |
| metadb                                             | Unsupported.                                                                                                    |

**TABLE 2–2** Comparing JumpStart Profile File Keywords and AI Manifest Directives *(Continued)*

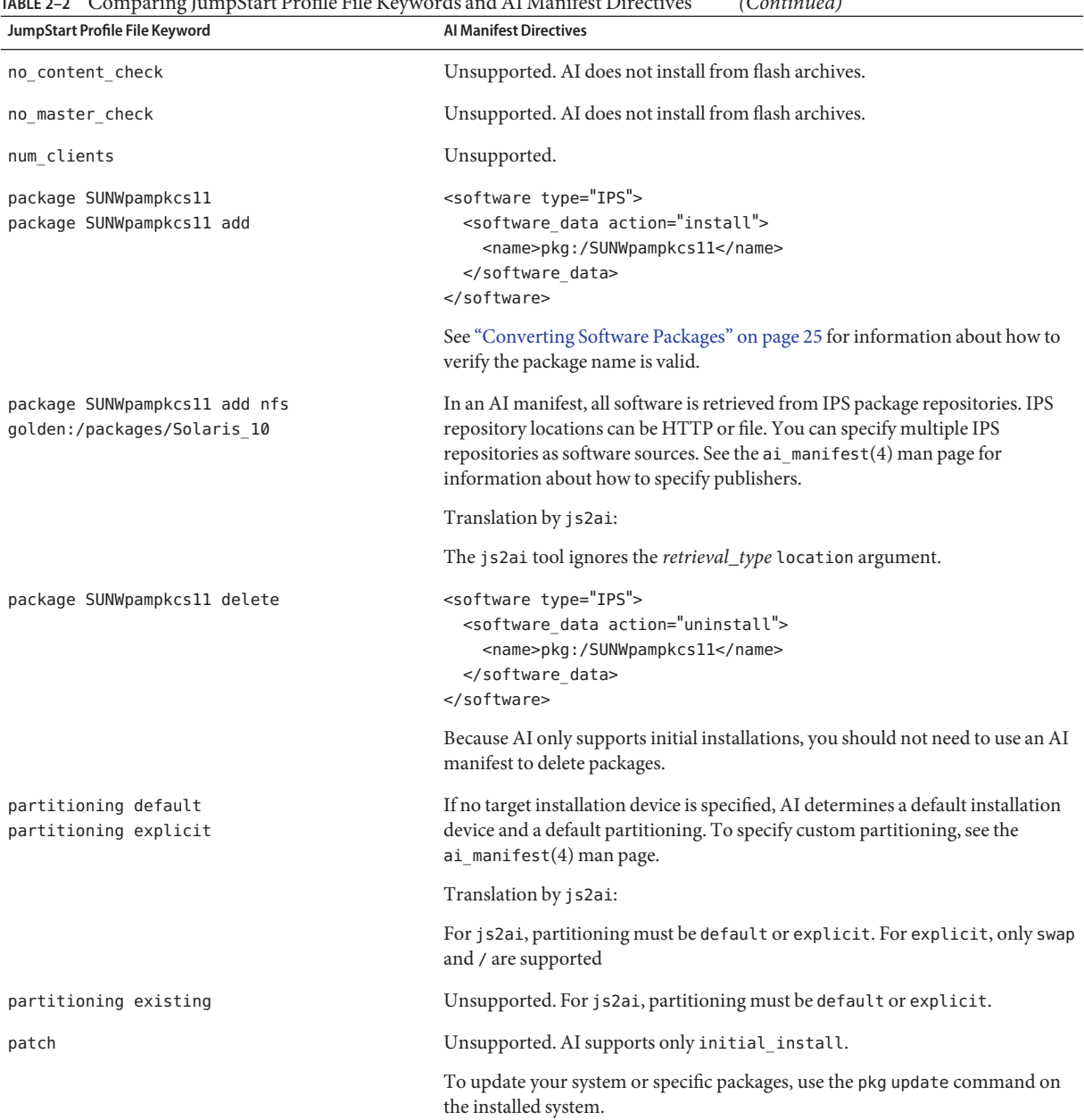

### **TABLE 2–2** Comparing JumpStart Profile File Keywords and AI Manifest Directives *(Continued)*

| JumpStart Profile File Keyword       | <b>Al Manifest Directives</b>                                                                                                    |
|--------------------------------------|----------------------------------------------------------------------------------------------------|
| pool newpool auto auto auto c1t0d0s0 | <target><br/><math>&lt;</math>disk<math>&gt;</math><br/><disk name="" type="ctd"></disk><br/><partition action="create" name="1" part_type="191"><br/><slice <br="" action="create" force="true">in_vdev="rpool_vdev" in_zpool="newpool" name="0"/&gt;<br/></slice></partition><br/><math>&lt;</math>/disk&gt;<br/><logical nodump="false" noswap="false"><br/><zpool is_root="true" name="newpool"><br/><vdev name="rpool vdev" redundancy="none"></vdev><br/><math>&lt;</math>/zpool&gt;<br/></zpool></logical><br/><math>&lt;</math>/target&gt;</target> |
|                                      | Translation by js2ai:                                                                                                    |
|                                      | If a pool is specified in a profile, <i>js2ai</i> creates the ZFS root pool using the<br>specified devices. The pool keyword supersedes all other keywords when js2ai<br>determines which devices to use for the ZFS root pool.                                                                                                    |
|                                      | The js2ai tool does not perform any validation of the pool size, swap size, or<br>dump size. You might need to adjust these sizes in the resulting AI manifest to<br>achieve a successful installation with this manifest.                                                                                                    |
| pool newpool auto auto auto any      | For js2ai, if you specify any instead of a physical device name, you must<br>provide device information prior to the specification that includes the any<br>parameter. For example, you could provide a root_device or usedisk<br>specification before this pool specification. See "Fix the mirrorpool.profile<br>Errors" on page 33 for an example.                                                                                                    |

**TABLE 2–2** Comparing JumpStart Profile File Keywords and AI Manifest Directives *(Continued)*

<span id="page-21-0"></span>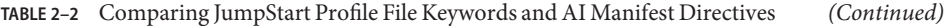

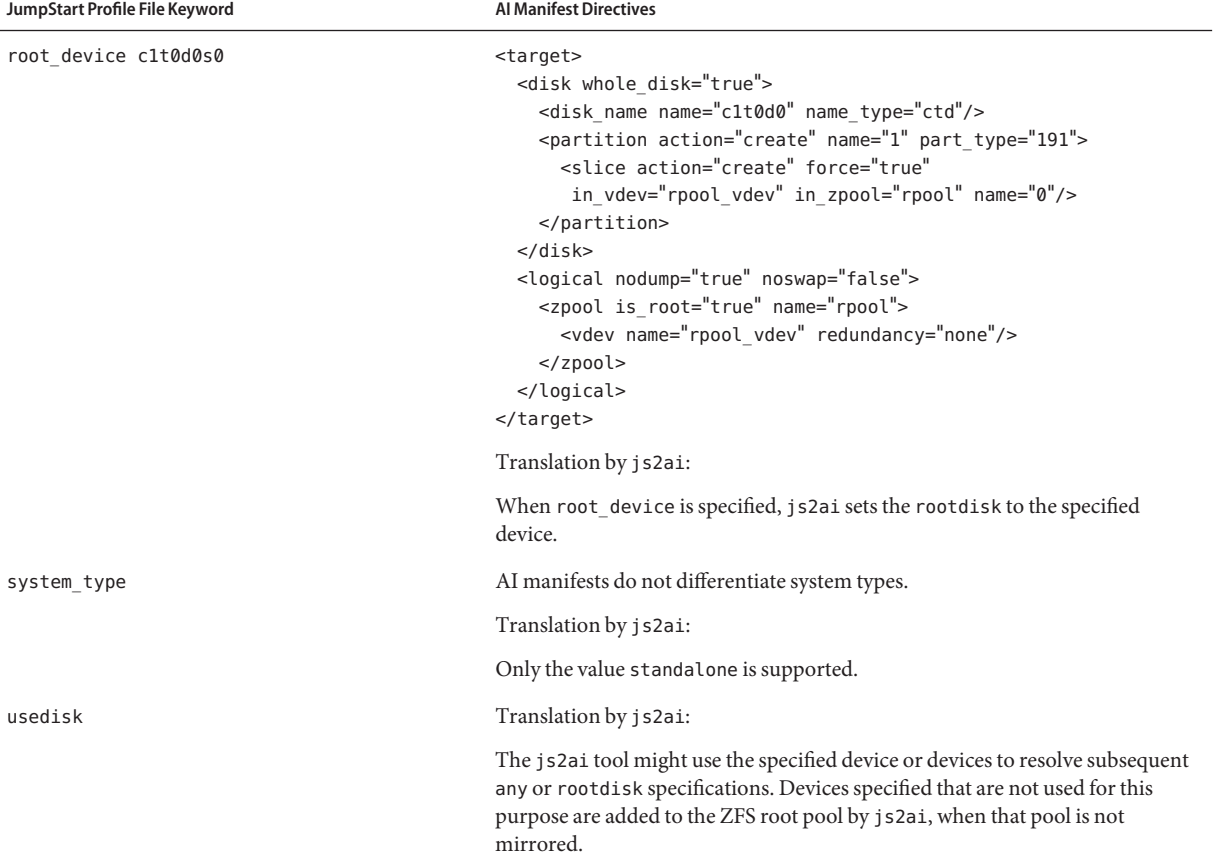

## **Using js2ai To Convert JumpStart Rules and Profiles to AI Criteria and Manifests**

Use the js2ai utility with the -r option to convert both JumpStart rules and their associated profiles to AI criteria and manifests. Initially use the -S option to skip validation.

/usr/sbin/js2ai -rS [-d *sysidcfg\_dir*] [-D *destination\_dir*]

This command performs a conversion operation on the rules file and the profiles referenced by the rules file. Each profile referenced in the rules file is processed against the AI client provisioning manifest, /usr/share/auto\_install/manifest/default.xml. This step creates a directory named AI\_*profile\_name* for each profile specified in the JumpStart rules file. The AI\_*profile\_name* directory contains an AI criteria file in the form criteria-*rule\_number*.xml

<span id="page-22-0"></span>that corresponds to the rule that referenced this profile. The AI\_*profile\_name* directory also contains AI manifest files in the form *profile\_name*.*arch*.xml that correspond to the *profile\_name* profile file.

If you do not see a message that the conversion was successfully completed, examine the error report and the js2ai.log file. The error report and the log file report warnings, process errors, unsupported items, conversion errors, and validation errors. The error report is a table output to stdout that shows the number of each type of error that was encountered in converting the rules and profile files. The log file describes the problems.

- 1. Correct any process errors.
- 2. Remove any lines from the rules and profile files that are listed as unsupported items.
- 3. Examine the conversion errors and correct the errors if possible. Otherwise, remove the lines that are causing the errors.
- 4. Examine any warning messages and make sure no corrections are necessary.

When you receive a message that the conversion completed successfully, run the js2ai command without the -S option to validate the output AI manifests. Validation errors must be corrected in the AI manifest files.

To validate a specific output AI manifest against the appropriate AI DTD, run the js2ai command with the -V option:

/usr/sbin/js2ai -V *manifest\_file*

AI manifests are also validated when you add them to an AI install service.

To use the js2ai utility to convert one JumpStart profile file instead of a rules file and all profiles associated with that rules file, use the -p option instead of the -r option.

/usr/sbin/js2ai -p *JS\_profile\_name* [-d *sysidcfg\_dir*] [-D *destination\_dir*]

## **How js2ai Converts JumpStart Device Specifications**

This section describes how js2ai determines some target elements for the AI manifest from the JumpStart profile specifications.

### **How the System's Root Disk is Determined**

Since js2ai does not have access to the client system a profile references during the profile translation process, js2ai attempts to determine what the root disk is during translation using a process that matches JumpStart as much as possible.

<span id="page-23-0"></span>The js2ai tool performs the following steps to determine what device to use for the root disk:

- 1. If the root\_device keyword is specified in the profile, js2ai sets rootdisk to the device on which the slice resides.
- 2. If rootdisk is not set and the boot\_device keyword is specified in the profile, js2ai sets rootdisk to the boot device.
- 3. If rootdisk is not set, partitioning default is specified, and a solaris fdisk entry is encountered, js2ai sets rootdisk to the specified disk\_name.
- 4. If rootdisk is not set and a filesys *cwtxdysz size* / entry is specified in the profile, js2ai sets rootdisk to the *cwtxdysz* disk specified in the entry.
- 5. If rootdisk is not set and a usedisk *disk\_name* entry is specified in the profile, js2ai sets rootdisk to the *disk\_name* disk specified in the entry.
- 6. If rootdisk is not set and the following specification is encountered in the profile where *size* is not 0 or delete and *disk\_name* is not all, then rootdisk is set to this *disk\_name*.

fdisk *disk\_name* solaris *size*

7. If rootdisk is not set, any occurrence where the device is specified as rootdisk generates a conversion error.

### **How the any Device Is Translated**

The js2ai tool performs the following steps to determine what device to use when the any keyword is specified:

- 1. If the any device is specified and the keyword action specified (non-mirrored pool, or filesys with a / mount point), the any device is set to rootdisk if rootdisk is set.
- 2. If the any device has not been translated and a usedisk statement exists in the profile, the any device is set to the device specified by the usedisk statement.
- 3. If the any device has not been translated and the action where the any device is specified causes the ZFS root pool to be created, AI chooses the device. This is not applicable when a mirrored pool is specified.

### **How the ZFS Root Pool is Determined**

The js2ai tool performs the following steps to determine what device to use for the ZFS root pool. Once the ZFS root pool is determined, subsequent definitions encountered are flagged as errors if they conflict with the ZFS root pool that has already been determined.

- 1. If the profile specifies the pool keyword, js2ai sets the ZFS root pool to the devices specified by the pool keyword.
- 2. If the ZFS root pool has not been determined and the profile specifies a filesys with a mount point of /, the ZFS root pool is created using the devices specified.
- 3. If the ZFS root pool has not been determined and all keywords in the profile have been processed, and if rootdisk is set, the ZFS root pool is created using the rootdisk device.
- <span id="page-24-0"></span>4. If the ZFS root pool has not been determined and the partition type is default, AI chooses the device to use for the ZFS root pool.
- 5. If the ZFS root pool has not been determined and no errors have occurred during processing, AI chooses the device to use for the ZFS root pool.
- 6. If the ZFS root pool is not a mirrored pool and one or more usedisk devices that were specified have not been used for a rootdisk or any device translation, those disks are added to the ZFS root pool.

## **Converting Software Packages**

JumpStart profiles use the cluster and package keywords to install software on the system. The cluster keyword is not supported by AI. In IPS, the syntax to install an incorporation or group package is the same as the syntax to install any other package. If you simply change cluster to package in the JumpStart profile, js2ai creates the correct package installation specification in the AI manifest.

**Tip –** Check the package names in the AI manifests. If a package specified for installation in an AI manifest is not available from any publisher origin specified in that AI manifest, then that client installation fails.

IPS package names are different from SVR4 package names. For example, the SVR4 package SUNWpampkcs11 is renamed to library/security/pam/module/pam-pkcs11 in IPS.

Some SVR4 package names exist in IPS so that you can install the IPS package by using the SVR4 name. For example, if an AI manifest specifies installation of the SUNWpampkcs11 package, the library/security/pam/module/pam-pkcs11 package is automatically installed. In these cases, the package has been renamed.

Some SVR4 package names do not exist in IPS. In those cases, you must change the package name or delete that specification from the AI manifest. For example, the SUNWCall and SUNWCuser packages have not been renamed in IPS. If the AI manifest specifies those packages, the installation fails.

The js2ai utility uses the /usr/share/auto\_install/manifest/default.xml AI manifest as a base to build a new AI manifest that includes specifications from the JumpStart profile file. This default AI manifest specifies installation of two packages that install the base operating system: entire and solaris-large-server. In addition to those two packages, you probably only need to specify installation of additional tools and applications.

Use the pkg list command on an Oracle Solaris 11 system to determine whether a particular package name can be used in your AI manifest. Be sure to use the -g option to list packages from an IPS package repository origin that is specified in the AI manifest. In this example, the AI manifest specifies the http://pkg.oracle.com/solaris11/release repository origin.

\$ **pkg list -af -g http://pkg.oracle.com/solaris11/release SUNWCall SUNWCuser** pkg list: no packages matching 'SUNWCuser, SUNWCall' known

This message confirms that these two packages cannot be used in this AI manifest.

```
$ pkg list -af -g http://pkg.oracle.com/solaris11/release SUNWpampkcs11
NAME (PUBLISHER) VERSION IFO
SUNWpampkcs11 0.6.0-0.133 --r
```
The "r" in the right-most column indicates that this package is renamed. You can use this name in the AI manifest, but you might want to use the pkg info command to determine the new name of the package.

See the "Renamed to" line in the following output. The SUNWpampkcs11 package has been renamed to library/security/pam/module/pam-pkcs11. You might want to specify library/security/pam/module/pam-pkcs11 in your AI manifest for greater compatibility with future Oracle Solaris updates.

```
$ pkg info -r SUNWpampkcs11
         Name: SUNWpampkcs11
      Summary:
        State: Not installed (Renamed)
    Renamed to: library/security/pam/module/pam-pkcs11@0.6.0-0.133
                consolidation/sfw/sfw-incorporation
     Publisher: solaris
      Version: 0.6.0
 Build Release: 5.11
        Branch: 0.133
Packaging Date: Wed Oct 27 18:50:11 2010
         Size: 0.00 B
          FMRI: pkg://solaris/SUNWpampkcs11@0.6.0,5.11-0.133:20101027T185011Z
$ pkg info -r pam-pkcs11
         Name: library/security/pam/module/pam-pkcs11
       Summary: The OpenSC PKCS#11 PAM Login Tools
      Category: System/Security
        State: Not installed
     Publisher: solaris
       Version: 0.6.0
 Build Release: 5.11
        Branch: 0.173.0.0.0.0.487
Packaging Date: Sun Aug 28 00:16:46 2011
          Size: 1.92 MB
          FMRI: pkg://solaris/library/security/pam/module/pam-pkcs11@...
$ pkg list -af -g http://pkg.oracle.com/solaris/release SUNWmysql
```
NAME (PUBLISHER) VERSION IFO SUNWmysql 4.0.24-0.142 --o

The "o" in the right-most column indicates that this package is obsolete. This package name cannot be used in an AI manifest. Use the pkg list command with wildcards or the pkg search command to determine whether the package is available under a different name that can be used.

<span id="page-26-0"></span>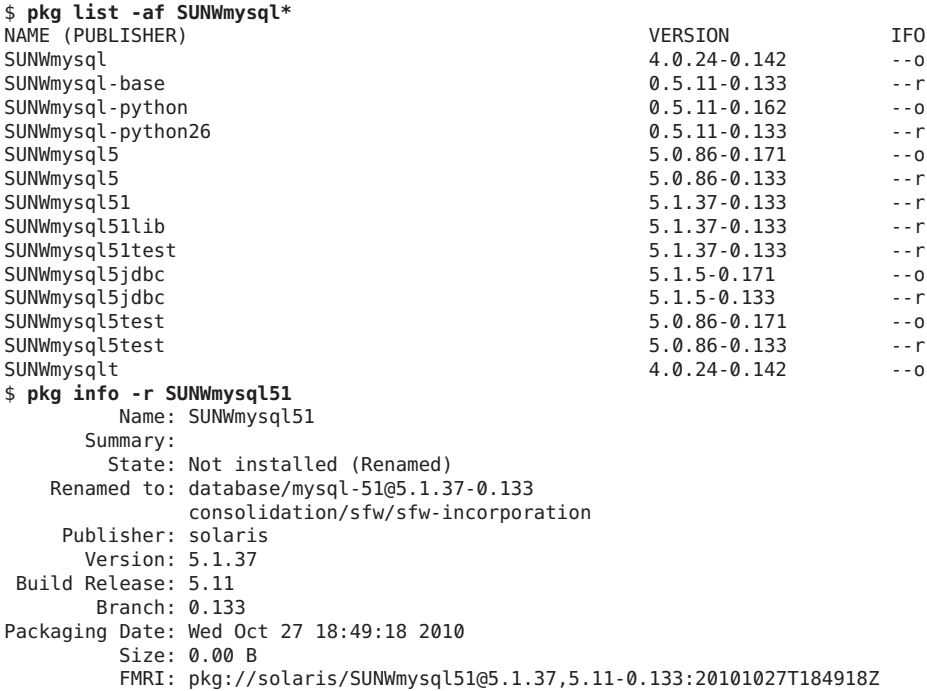

You might want to replace SUNWmysql with database/mysql-51 in your AI manifest.

### **Example Rules and Profiles Conversion Using js2ai**

This section shows using a single js2ai command to convert a JumpStart rules file and all the profile files referenced by that rules file. By default, each converted profile is output to a directory named AI\_*profile-filename*. The rule to select that profile is output to that same directory as an AI criteria file.

### **Sample JumpStart Rules File and Profile Files**

This example uses the following rules file:

# The following rule matches only one system: hostname sample host - fdisk.profile # The following rule matches only one system: hostaddress 10.6.68.127 - mirrorfilesys.profile - # The following rule matches any system that is on the 924.222.43.0 network: network 924.222.43.0 - rootdisk.profile # The following rule matches all x86 systems: arch i386 - mirrorpool.profile

The fdisk.profile file has the following content:

install\_type initial\_install system\_type server root\_device c1t0d0s0 usedisk c1t0d0 fdisk rootdisk solaris all partitioning explicit filesys rootdisk.s1 5000 swap filesys rootdisk.s0 10000 / cluster SUNWCall

The mirrorfilesys.profile file has the following content:

install\_type initial\_install partitioning default filesys mirror c6t0d0s0 c6t1d0s0 60048 cluster SUNWCuser

The mirrorpool.profile file has the following content:

install\_type initial\_install partitioning default pool newpool auto auto auto mirror any any cluster SUNWCuser

The rootdisk.profile file has the following content:

```
install_type initial_install
partitioning explicit
filesys rootdisk.s0 15000 /
filesys rootdisk.s1 1000 swap
cluster SUNWCall
```
### **Using js2aiWith the Rules File Option**

Use the following command to process this rules file. In the error report, validation errors are shown as a hyphen character because validation was not done. Validation is suppressed by the -S option.

#### # **js2ai -rS**

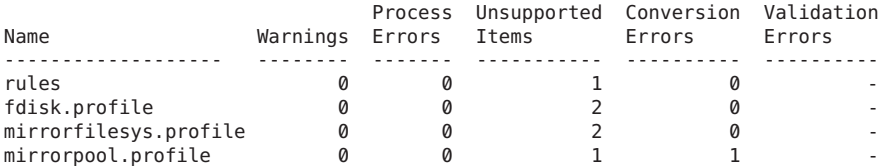

Transitioning From Oracle Solaris 10 JumpStart to Oracle Solaris 11 Automated Installer • March 2012, E21799-02

rootdisk.profile 0 0 1 2 -

Conversion completed. One or more failures occurred.

For errors see js2ai.log # **cat js2ai.log** rules:line 3:UNSUPPORTED: unsupported keyword: hostname fdisk.profile:line 2:UNSUPPORTED: unsupported value for 'system\_type' specified: server fdisk.profile:line 9:UNSUPPORTED: unsupported keyword: cluster mirrorfilesys.profile:line 3:UNSUPPORTED: unsupported mount point of 'unnamed' specified, mount points other than '/' and 'swap' are not supported mirrorfilesys.profile:line 4:UNSUPPORTED: unsupported keyword: cluster mirrorpool.profile:line 3:CONVERSION: unable to convert 'any' device to physical device. Replace 'any' with actual device name mirrorpool.profile:line 4:UNSUPPORTED: unsupported keyword: cluster rootdisk.profile:line 3:CONVERSION: unable to convert 'rootdisk.s0'. Replace'rootdisk.' with actual device name rootdisk.profile: line 4: CONVERSION: unable to convert 'rootdisk.s1'. Replace'rootdisk.' with actual device name rootdisk.profile:line 5:UNSUPPORTED: unsupported keyword: cluster

> Output is stored in directories named AI\_*profile-filename*. AI criteria files created from the JumpStart rules are named for the position of the rule in the rules file. AI manifests are named *profile-filename*.*arch*.xml, where *arch* is generic, x86, or sparc.

```
# ls AI_*
AI_fdisk.profile:
fdisk.profile.x86.xml
AI mirrorfilesys.profile:
criteria-2.xml mirrorfilesys.profile.generic.xml
AI mirrorpool.profile:
criteria-2.xml mirrorpool.profile.generic.xml
AI_rootdisk.profile:<br>criteria-3.xml
                     rootdisk.profile.generic.xml
```
### **Equivalent AI Criteria Files**

The log file reports that the JumpStart rule keyword hostname is not supported as an AI criteria keyword for selecting an AI manifest. The hostname keyword is used to specify which clients should use the fdisk.profile profile. Since hostname is not a supported keyword for selecting AI manifests, the new AI fdisk.profile directory does not contain an AI criteria file.

You could fix this problem by changing hostname to hostaddress in the rules file.

You could also fix this problem by creating an AI criteria file that specifies MAC address or IP address to identify the hostname system. For example, the following criteria file is equivalent to the JumpStart rule hostname sample\_host if 0:14:4F:20:53:97 is the MAC address of sample\_host:

```
<?xml version="1.0" encoding="utf-8"?>
<ai_criteria_manifest>
  <ai criteria name="mac">
```

```
<value>0:14:4F:20:53:97</value>
 </ai_criteria>
</ai_criteria_manifest>
```
To find the MAC address of a system, use the dladm command as described in *[Oracle Solaris](http://www.oracle.com/pls/topic/lookup?ctx=E23824&id=SYSADV8) [Administration: Network Interfaces and Network Virtualization](http://www.oracle.com/pls/topic/lookup?ctx=E23824&id=SYSADV8)* and in the [dladm](http://www.oracle.com/pls/topic/lookup?ctx=E23824&id=REFMAN1Mdladm-1m)(1M) man page.

For the JumpStart rule hostaddress 10.6.68.127, the js2ai utility automatically created the AI criteria file AI\_mirrorfilesys.profile/criteria-2.xml, replacing the JumpStart hostaddress keyword with the AI ipv4 keyword:

```
<?xml version="1.0" encoding="utf-8"?>
<ai_criteria_manifest>
  <ai_criteria name="ipv4"> <value>
      10.6.68.127
    </value>
  </ai_criteria>
</ai_criteria_manifest>
```
For the JumpStart rule network 924.222.43.0, the js2ai utility automatically created the AI criteria file AI\_rootdisk.profile/criteria-3.xml, specifying a range of IP addresses based on the given network address:

```
<?xml version="1.0" encoding="utf-8"?>
<ai_criteria_manifest>
  <ai_criteria name="ipv4"> <range>
      924.222.43.0 924.222.43.255
    \langle range></ai_criteria>
</ai_criteria_manifest>
```
For the JumpStart rule arch i386, the js2ai utility automatically created the AI criteria file AI mirrorpool.profile/criteria-4.xml, replacing the JumpStart arch keyword with the AI cpu keyword:

```
<?xml version="1.0" encoding="utf-8"?>
<ai_criteria_manifest>
  \overline{a}i_criteria name="cpu"><br>
<value>
      i386
    </value>
  </ai_criteria>
</ai_criteria_manifest>
```
### **Equivalent AI Manifest Files**

The js2ai utility often creates an AI manifest for each JumpStart profile even though errors are reported. This section describes how to address some common errors so that the output AI manifests are more complete.

### **Fix the fdisk.profile Errors**

The js2ai utility showed the following errors for the fdisk.profile JumpStart profile:

fdisk.profile:line 2:UNSUPPORTED: unsupported value for 'system\_type' specified: server fdisk.profile:line 9:UNSUPPORTED: unsupported keyword: cluster

These two lines are ignored and do not affect the output AI manifest. You could delete these two lines if you want the conversion to avoid the error messages. Then the fdisk.profile file has the following content:

```
install_type initial_install
root_device c1t0d0s0
usedisk c1t0d0
fdisk rootdisk solaris all
partitioning explicit
filesys rootdisk.s1 5000 swap
filesys rootdisk.s0 10000 /
```
Use the -p option of the js2ai utility to process just this profile.

# **js2ai -p fdisk.profile** Successfully completed conversion

The output AI manifest, AI fdisk.profile/fdisk.profile.x86.xml, has the following content in the target stanza:

```
<target><br><disk whole disk="true">
      <disk_name name="c1t0d0" name_type="ctd"/><br><partition action="create" name="1" part_type="191">
          <partition action="create" name="1" part_type="191"> <slice action="create" force="true" is_swap="true" name="1"> <size val="5000mb"/>
          </slice>
          <slice action="create" force="true" in_vdev="rpool_vdev" in_zpool="rpool" name="0"> <size val="10000mb"/>
          </slice>
        </partition>
   </disk><br><logical nodump="true" noswap="false">
      <logical nodump="true" noswap="false"> <zpool is_root="true" name="rpool"> <vdev name="rpool_vdev" redundancy="none"/>
       </zpool>
   </logical>
</target>
```
The software stanza is the same as in /usr/share/auto\_install/manifest/default.xml because this profile does not contain any package specifications.

### **Fix the mirrorfilesys.profile Errors**

The js2ai utility showed the following errors for the mirrorfilesys.profile JumpStart profile:

```
mirrorfilesys.profile:line 3:UNSUPPORTED: unsupported mount point of 'unnamed' specified,
mount points other than '/' and 'swap' are not supported
mirrorfilesys.profile:line 4:UNSUPPORTED: unsupported keyword: cluster
```
In a JumpStart profile file, the *file\_system* parameter in the filesys mirror specification can be omitted. In a js2ai conversion, the *file\_system* parameter cannot be omitted and must have one of the following two values: / or swap.

Edit the mirrorfilesys.profile file to add "/" at the end of the filesys specification and to delete the cluster line. Then the mirrorfilesys.profile file has the following content:

```
install_type initial_install
partitioning default
filesys mirror c6t0d0s0 c6t1d0s0 60048 /
```
Save the AI mirrorfilesys.profile/criteria-2.xml file in another location. Then use the -p option of the js2ai utility to process just this profile.

#### # **js2ai -p mirrorfilesys.profile** Successfully completed conversion

The AI mirrorfilesys.profile directory contains two output AI manifests: mirrorfilesys.profile.sparc.xml and mirrorfilesys.profile.x86.xml. The only difference between these two AI manifests is that mirrorfilesys.profile.x86.xml contains two partition specifications. The mirrorfilesys.profile.x86.xml manifest has the following content in the target stanza:

```
<target>
  <disk>
    <disk_name name="c6t1d0" name_type="ctd"/>
    <partition action="create" name="1" part_type="191">
      <slice action="create" force="true" in_vdev="rpool_vdev" in_zpool="rpool" name="0"> <size val="60048mb"/>
      </slice>
    </partition>
  </disk>
  <disk>
    <disk_name name="c6t0d0" name_type="ctd"/>
    <partition action="create" name="1" part_type="191">
      <slice action="create" force="true" in_vdev="rpool_vdev" in_zpool="rpool" name="0">
        <size val="60048mb"/>
      </slice>
    </partition>
  </disk>
  <logical nodump="true" noswap="false">
    <zpool is_root="true" name="rpool">
      <vdev name="rpool_vdev" redundancy="mirror"/>
    </zpool>
  </logical>
</target>
```
The software stanza is the same as in /usr/share/auto\_install/manifest/default.xml because this profile does not contain any package specifications.

### **Fix the mirrorpool.profile Errors**

The js2ai utility showed the following errors for the mirrorpool.profile JumpStart profile:

```
mirrorpool.profile:line 4:CONVERSION: unable to convert 'any' device to physical device.
Replace 'any' with actual device name
mirrorpool.profile:line 8:UNSUPPORTED: unsupported keyword: cluster
```
Use either of the following two methods to fix these errors. Both of these fixes result in exactly the same AI manifest output. See also "How the any [Device Is Translated" on page 24.](#page-23-0)

■ Edit the mirrorpool.profile profile, replacing both any with physical device names. Also, delete the cluster line. Then the mirrorpool.profile file has the following content, for example:

install\_type initial\_install partitioning default pool newpool auto auto auto mirror c6t0d0s0 c6t1d0s0

■ If you specify any instead of a physical device name in the *vdevlist* list in the pool specification, you must provide device information prior to the specification that includes the any parameter. Edit the mirrorpool.profile profile to add a usedisk specification before the pool specification. Also, delete the cluster line. Then the mirrorpool.profile file has the following content, for example:

install\_type initial\_install partitioning default usedisk c6t0d0 c6t1d0 pool newpool auto auto auto mirror any any

Save the AI mirrorpool.profile/criteria-4.xml file in another location. Then use the -p option of the js2ai utility to process just this profile.

# **js2ai -p mirrorpool.profile** Successfully completed conversion

The AI mirrorpool.profile directory contains two output AI manifests: mirrorpool.profile.sparc.xml and mirrorpool.profile.x86.xml. The only difference between these two AI manifests is that mirrorpool.profile.x86.xml contains two partition specifications. The mirrorpool.profile.x86.xml manifest has the following content in the target stanza:

```
<target>
  <disk>
   <disk_name name="c6t1d0" name_type="ctd"/>
     <slice action="create" force="true" in_vdev="rpool_vdev" in_zpool="newpool" name="0"/>
   </partition>
  </disk>
  <disk>
   <disk_name name="c6t0d0" name_type="ctd"/>
     <slice action="create" force="true" in vdev="rpool vdev" in zpool="newpool" name="0"/>
```

```
</partition>
 </disk>
 <logical nodump="false" noswap="false">
   <zpool is_root="true" name="newpool">
      <vdev name="rpool_vdev" redundancy="mirror"/>
   </zpool>
 </logical>
</target>
```
The software stanza is the same as in /usr/share/auto\_install/manifest/default.xml because this profile does not contain any package specifications.

### **Fix the rootdisk.profile Errors**

The js2ai utility showed the following errors for the rootdisk.profile JumpStart profile:

```
rootdisk.profile:line 3:CONVERSION: unable to convert 'rootdisk.s0'.
Replace'rootdisk.' with actual device name
rootdisk.profile:line 4:CONVERSION: unable to convert 'rootdisk.s1'.
Replace'rootdisk.' with actual device name
rootdisk.profile:line 5:UNSUPPORTED: unsupported keyword: cluster
```
Use either of the following two methods to fix these errors. Both of these fixes result in exactly the same AI manifest output.

■ Edit the rootdisk.profile profile, replacing rootdisk. with c0t0d0. Also, delete the cluster line. Then the rootdisk.profile file has the following content:

```
install_type initial_install
partitioning explicit
filesys c0t0d0s0 15000 /
filesys c0t0d0s1 1000 swap
```
■ Edit the rootdisk.profile profile to add a root device specification and to delete the cluster line. Then the rootdisk.profile file has the following content:

```
install_type initial_install
partitioning explicit
root_device c0t0d0s0
filesys rootdisk.s0 15000 /
filesys rootdisk.s1 1000 swap
```
Save the AI rootdisk.profile/criteria-3.xml file in another location. Then use the -p option of the js2ai utility to process just this profile.

# **js2ai -p rootdisk.profile** Successfully completed conversion

The AI rootdisk.profile directory contains two output AI manifests: rootdisk.profile.sparc.xml and rootdisk.profile.x86.xml. The only difference between these two AI manifests is that rootdisk.profile.x86.xml contains a partition specification. The rootdisk.profile.x86.xml manifest has the following content in the target stanza:

```
<target>
  <disk>
     <disk_name name="c0t0d0" name_type="ctd"/>
        <plice action="create" force="true" in_vdev="rpool_vdev" in_zpool="rpool" name="0"> <size val="15000mb"/>
        </slice>
        <slice action="create" force="true" is_swap="true" name="1"> <size val="1000mb"/>
        </slice>
     </partition>
  </disk><br><logical nodump="true" noswap="false">
     <logical nodump="true" noswap="false"> <zpool is_root="true" name="rpool"> <vdev name="rpool_vdev" redundancy="none"/>
     </zpool>
  </logical>
</target>
```
The software stanza is the same as in /usr/share/auto\_install/manifest/default.xml because this profile does not contain any package specifications.

### **Displaying More Profile Conversion Information**

If you want to see more information for a rule or profile conversion or AI manifest validation, specify the -v option in the js2ai command. When you specify the -v option, processing steps are displayed, and the error report displays zeroes instead of omitting that rules file or profile from the report.

```
# js2ai -v -p rootdisk.profile
Processing profile: rootdisk.profile
Performing conversion on: rootdisk.profile
Generating x86 manifest for: rootdisk.profile
Validating rootdisk.profile.x86.xml
Generating sparc manifest for: rootdisk.profile
Validating rootdisk.profile.sparc.xml
                                   Process Unsupported Conversion Validation
Name Warnings Errors Items Errors Errors Errors<br>
expresses accessively expressed accessory expresses accessory
---------------------- -------- ------- ----------- ---------- ----------
                                      rootdisk.profile 0 0 0 0 0
Successfully completed conversion
```
### **Validating an Output AI Manifest**

Use the -V option to validate the resulting AI manifest:

```
# js2ai -V ./AI_rootdisk.profile/rootdisk.profile.sparc.xml
Successfully completed conversion
# js2ai -v -V ./AI_rootdisk.profile/rootdisk.profile.sparc.xml
Validating rootdisk.profile.sparc.xml
```
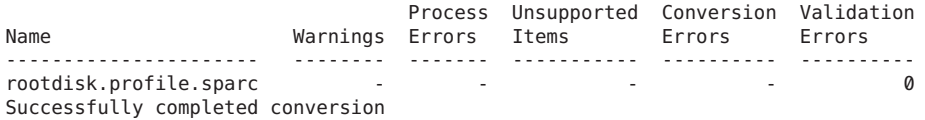

<span id="page-36-0"></span>**CHAPTER 3** 3

# Converting Configuration Files

This chapter shows how to convert a sysidcfg file to an AI system configuration profile. Much of the conversion can be done with the js2ai utility. See the [js2ai](http://www.oracle.com/pls/topic/lookup?ctx=E23824&id=IOSSSjs2ai-1m)(1M) man page for more information about the js2ai utility.

AI system configuration profiles are SMF XML profile files that specify system configuration. For more information about AI system configuration profiles, see [Chapter 11, "Configuring the](http://www.oracle.com/pls/topic/lookup?ctx=E23824&id=IOSUIsyscfg-1) Client System," in *[Installing Oracle Solaris 11 Systems](http://www.oracle.com/pls/topic/lookup?ctx=E23824&id=IOSUIsyscfg-1)*.

## **Comparing sysidcfg File Keywords to System Configuration Profile Directives**

The following table compares sysidcfg file keywords with example AI system configuration profile specifications. Different SMF property value names might apply in different cases. See the examples in "Example sysidcfg [Conversion Using](#page-39-0) js2ai" on page 40 and in ["Example](http://www.oracle.com/pls/topic/lookup?ctx=E23824&id=IOSUIgklea) System Configuration Profiles" in *[Installing Oracle Solaris 11 Systems](http://www.oracle.com/pls/topic/lookup?ctx=E23824&id=IOSUIgklea)*.

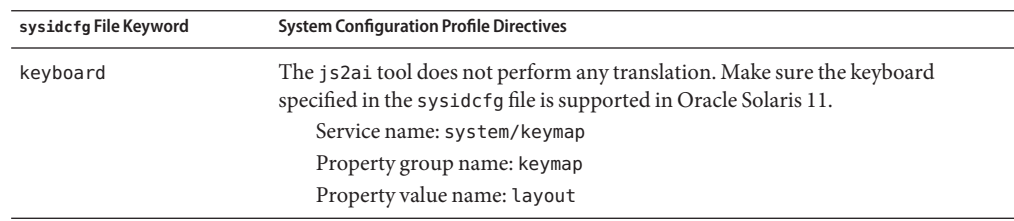

**TABLE 3–1** Comparing sysidcfg File Keywords and Configuration Profile Directives

| sysidcfg File Keyword | <b>System Configuration Profile Directives</b>                                                                                                    |
|-----------------------|----------------------------------------------------------------------------------------------------|
| name service          | AI supports DNS, NIS, and LDAP. The js2ai tool supports values NONE, DNS, NIS,<br>and LDAP. NIS+ name services are translated as NIS. If a name service is<br>configured, the network must be configured as DefaultFixed.                                                                                                    |
|                       | Service name: system/name-service/switch                                                                                                    |
|                       | Property group name: config                                                                                                    |
|                       | Property value name: netgroup                                                                                                    |
| network interface     | AI supports configuring only a single interface as part of system installation.<br>Because of this limitation, the js2ai tool processes only the interface labeled<br>PRIMARY or the first interface encountered in the sysidcfg file. The js2ai tool<br>sets the network to DefaultFixed if a name service is specified. A properly<br>configured DefaultFixed network needs to provide the host name, IP address,<br>netmask, and gateway. Automated network configuration is only supported if no<br>name service is specified. |
|                       | Service name: network/install                                                                                                    |
|                       | Property group name: install_ipv4_interface                                                                                                    |
|                       | Property value name: static address                                                                                                    |
|                       | Property group name: install ipv6 interface                                                                                                    |
| nfs4 domain           | Unsupported.                                                                                                    |
| root password         | The js2ai tool does not perform any translation.<br>Service name: system/config-user<br>Property group name: root_account<br>Property value name: password                                                                                                    |
| security policy       | The js2ai tool supports the value NONE.                                                                                                    |
| service profile       | The js2ai tool supports the value limited net.                                                                                                    |
| system_locale         | The js2ai tool does not perform any translation. Make sure the locale specified in<br>the sysidcfg file is supported in Oracle Solaris 11.<br>Service name: system/environment<br>Property group name: environment<br>Property value name: LC ALL                                                                                                    |
| terminal              | The js2ai tool does not perform any translation. Make sure the terminal type<br>specified in the sysidcfg file is supported in Oracle Solaris 11.<br>Service name: system/console-login<br>Property group name: ttymon<br>Property value name: terminal_type                                                                                                    |
| timeserver            | The js2ai tool supports the value localhost.                                                                                                    |

**TABLE 3–1** Comparing sysidcfg File Keywords and Configuration Profile Directives *(Continued)*

<span id="page-38-0"></span>

| sysidcfg File Keyword | <b>System Configuration Profile Directives</b>   |  |
|-----------------------|--------------------------------------------------|--|
| timezone              | The js2ai tool does not perform any translation. |  |
|                       | Service name: system/timezone                    |  |
|                       | Property group name: timezone                    |  |
|                       | Property value name: localtime                   |  |

**TABLE 3–1** Comparing sysidcfg File Keywords and Configuration Profile Directives *(Continued)*

## **Using js2ai to Convert sysidcfg Files to System Configuration Profiles**

Use the js2ai utility with the -s option to convert any sysidcfg files that are associated with this JumpStart configuration to system configuration profile files. Initially use the -S option to skip validation.

/usr/sbin/js2ai -sS [-d *sysidcfg\_dir*] [-D *destination\_dir*]

For each sysidcfg file processed, js2ai creates an AI system configuration profile file named sc\_profile.xml in the directory where the js2ai command was invoked. Use the -D option to specify a different directory for the sc\_profile.xml file.

If you do not see a message that the conversion was successfully completed, examine the error report and the js2ai.log file. The error report and the log file report warnings, process errors, unsupported items, conversion errors, and validation errors. The error report is a table output to stdout that shows the number of each type of error that was encountered in converting the sysidcfg file. The log file describes the problems.

- 1. Correct any process errors.
- 2. Remove any lines from the sysidcfg file that are listed as unsupported items.
- 3. Examine the conversion errors and correct the errors if possible. Otherwise, remove the lines that are causing the errors.
- 4. Examine any warning messages and make sure no corrections are necessary.

When you receive a message that the conversion completed successfully, run the js2ai command without the -S option to validate the output sc\_profile.xml file. Validation errors must be corrected in the sc profile. xml file.

To validate a specific output system configuration profile, run the js2ai command with the -V option:

#### # **js2ai -V** *path***/sc\_profile.xml**

System configuration profiles are also validated when you add them to an AI install service or when you run the following command on your AI install server:

```
# installadm validate -n install_service_name sc_profile.xml
```
See ["Validate a System Configuration Profile" in](http://www.oracle.com/pls/topic/lookup?ctx=E23824&id=IOSUIglioq) *Installing Oracle Solaris 11 Systems* for more information about the installadm validate command.

### **Example sysidcfg Conversion Using js2ai**

This section shows using js2ai to convert a sysidcfg file to an AI system configuration profile file. For each sysidcfg file processed, js2ai creates an AI system configuration profile file named sc\_profile.xml in the directory where the js2ai command was invoked. Use the -D option to specify a different directory for the sc\_profile.xml file.

### **Sample sysidcfg File**

This example uses the following sysidcfg file:

```
timezone=US/Pacific
terminal=xterms
timeserver=localhost
network interface=primary {
                        hostname=host1
                        ip_address=10.80.127.35
                        netmask=255.255.255.224
                        protocol_ipv6=no
                        default route=10.80.127.33}
root_password=rJmv5LUXM1OcU
security_policy=none
```
### **Using js2aiWith the sysidcfg File Option**

Use the following command to process this sysidcfg file. In the error report, validation errors are shown as a hyphen character because validation was not done. Validation is suppressed by the -S option.

```
# js2ai -sS
```
configured.

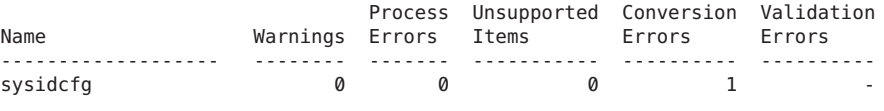

Conversion completed. One or more failures occurred. For errors see js2ai.log # **cat js2ai.log** sysidcfg:line 4:CONVERSION: when the PRIMARY interface is specified, by default the system will be configured for both IPv4 and IPv6 via automatic network configuration. The options specified will be ignored. If you wish to configure the interface with the specified options replace PRIMARY with the name of the interface that should be

### **Equivalent System Configuration Profile File**

The following modified sysidcfg file addresses the error reported in the js2ai.log file. The PRIMARY interface specification is replaced with the interface name e1000g.

```
timezone=US/Pacific
terminal=xterms
timeserver=localhost
network interface=e1000g {
                        hostname=host1
                        ip_address=10.80.127.35
                        netmask=255.255.255.224
                        protocol_ipv6=no
                        default_route=10.80.127.33}
root_password=rJmv5LUXM1OcU
security policy=none
```

```
# js2ai -sS
Successfully completed conversion
```
This time no error report is output and the js2ai.log file is empty.

The following sc profile. xml file is produced.

```
<?xml version="1.0" encoding="utf-8"?>
<!DOCTYPE service_bundle
  SYSTEM '/usr/share/lib/xml/dtd/service_bundle.dtd.1'>
<service_bundle name="system configuration" type="profile">
  <service name="system/timezone" type="service" version="1">
    <instance enabled="true" name="default">
        <propval name="localtime" type="astring" value="US/Pacific"/>
      </property_group>
    </instance>
  </service>
  <service name="system/console-login" type="service" version="1"> <instance enabled="true" name="default">
      <property_group name="ttymon" type="application">
        <propval name="terminal_type" type="astring" value="xterms"/>
      </property_group>
    </instance>
  </service>
  <service name="system/config-user" type="service" version="1">
    <instance enabled="true" name="default">
      <property_group name="root_account" type="application">
        <propval name="password" type="astring" value="rJmv5LUXM1OcU"/>
      </property_group>
    </instance>
  </service>
  <service name="system/identity" type="service" version="1">
    <instance enabled="true" name="node">
        <property_group name="config" type="application"> <propval name="nodename" type="astring" value="host1"/>
      </property_group>
    </instance>
  </service>
```

```
<service name="network/install" type="service" version="1"> <instance enabled="true" name="default"> <property_group name="install_ipv4_interface" type="application"> <propval name="name" type="astring" value="e1000g/v4"/>
              <propval name="address_type" type="astring" value="static"/>
              <propval name="static_address" type="net_address_v4" value="10.80.127.35/27"/>
             \frac{1}{2} <propval name="default route" type="net address \nabla4" value="10.80.127.33"/>
          </property_group>
      </instance>
   </service><br><service name="network/physical" type="service" version="1">
      ervice name="network" type="service" version:<br>
<instance enabled="true" name="default"><br>
<property_group name="netcfg" type="application"><br>
<propval name="active_ncp" type="astring" value="DefaultFixed"/>
         </property_group>
      </instance>
   </service>
</service_bundle>
```
## **Displaying More Configuration Conversion Information**

If you want to see more information for a sysidcfg file conversion or system configuration profile validation, specify the -v option in the js2ai command. When you specify the -v option, processing steps are displayed, and the error report displays zeroes if no errors occurred instead of omitting the error report.

```
# js2ai -sv
Processing: sysidcfg
Performing conversion on: sysidcfg
Generating SC Profile
Validating sc_profile.xml
                       Process Unsupported Conversion Validation
Name Warnings Errors Items Errors Errors
------------------- -------- ------- ----------- ---------- ----------
sysidcfg 0 0 0 0 0
Successfully completed conversion
```
### **Validating an Output System Configuration Profile**

Use the -V option to validate the resulting system configuration profile:

```
# js2ai -v -V ./sc_profile.xml
Validating sc_profile.xml
                      Process Unsupported Conversion Validation
Name Warnings Errors Items Errors Errors
------------------- -------- ------- ----------- ---------- ----------
sc_profile \sim - - - - - - 0
Successfully completed conversion
```
Transitioning From Oracle Solaris 10 JumpStart to Oracle Solaris 11 Automated Installer • March 2012, E21799-02

### <span id="page-42-0"></span>**CHAPTER 4** 4

# Installing Oracle Solaris 10 Using JumpStart on an Oracle Solaris 11 Server

If you are familiar with using JumpStart to install the Oracle Solaris 10 operating system on networked SPARC and x86 platforms, then you probably know that JumpStart can be used to install only the Oracle Solaris 10 OS, not the Oracle Solaris 11 OS. However, the JumpStart install server can be an Oracle Solaris 11 system.

Your Oracle Solaris 11 server can do two different jobs:

- Serve Oracle Solaris 11 OS installations using Automated Installer. For more information, see [Part III, "Installing Using an Install Server," in](http://www.oracle.com/pls/topic/lookup?ctx=E23824&id=IOSUIuseaipart) *Installing Oracle Solaris 11 Systems*.
- Serve Oracle Solaris 10 OS installations using JumpStart. This chapter describes how to set up a JumpStart install server on an Oracle Solaris 11 system. For more information about JumpStart, see *[Oracle Solaris 10 8/11 Installation Guide: Custom JumpStart and Advanced](http://www.oracle.com/pls/topic/lookup?ctx=E18752&id=SOLINSTALLADV) [Installations](http://www.oracle.com/pls/topic/lookup?ctx=E18752&id=SOLINSTALLADV)*.

## **Setting Up an Oracle Solaris 11 System as an Oracle Solaris 10 JumpStart Server**

The following steps describe how to create an Oracle Solaris 11 JumpStart install server to install the Oracle Solaris 10 OS on client systems.

- 1. Install the Oracle Solaris 11 OS on the machine that will be the JumpStart install server.
- 2. Set up a static IP address on the Oracle Solaris 11 machine that will be the JumpStart install server.

For information about how to set a static IP address, see the instructions in ["How to](http://www.oracle.com/pls/topic/lookup?ctx=E23824&id=SYSADV8gjgob) Configure an IP Interface" in *[Oracle Solaris Administration: Network Interfaces and Network](http://www.oracle.com/pls/topic/lookup?ctx=E23824&id=SYSADV8gjgob) [Virtualization](http://www.oracle.com/pls/topic/lookup?ctx=E23824&id=SYSADV8gjgob)* and the [ipadm](http://www.oracle.com/pls/topic/lookup?ctx=E23824&id=REFMAN1Mipadm-1m)(1M) man page.

3. Install the system/boot/network package from the solaris publisher.

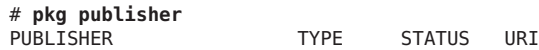

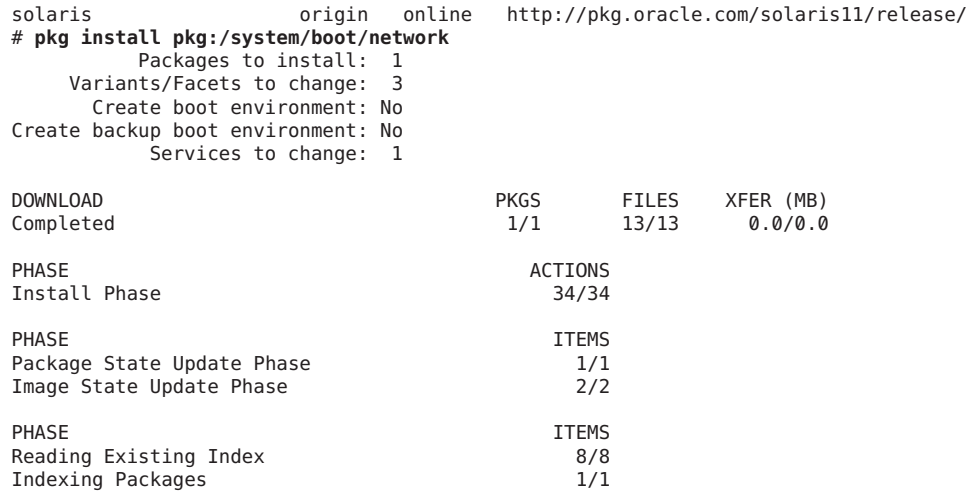

4. Download the latest [Oracle Solaris 10](http://www.oracle.com/technetwork/server-storage/solaris/downloads/index.html#download) DVD image.

This image is the source of your install image and JumpStart tools. Recall that JumpStart can be used to install only the Oracle Solaris 10 OS, not the Oracle Solaris 11 OS.

5. Use the Oracle Solaris 10 DVD image and the setup install server(1M) command to set up a JumpStart install server.

The following example uses the Oracle Solaris 10 9/10 DVD image for SPARC.

```
# /media/SOL_10_0910_SPARC/Solaris_10/Tools/setup_install_server /export/s10u9_sparc
Verifying target directory...
Calculating the required disk space for the Solaris 10 product
Calculating space required for the installation boot image
Copying the CD image to disk...
Copying Install Boot Image hierarchy...
Copying /boot netboot hierarchy...
Install Server setup complete
```
6. Copy the jumpstart\_sample files from the DVD image to the JumpStart profile location.

```
# cd /media/SOL_10_0910_SPARC/Solaris_10/Misc/jumpstart_sample
# mkdir -p /export/profiles/s10profile
# cp -pr * /export/profiles/s10profile
```
- 7. Perform the workaround described in "rm\_install\_client [Script Issue" on page 46.](#page-45-0)
- 8. Perform the workaround described in "check [Script Issue" on page 46.](#page-45-0)
- 9. Run the check(1M) command with the -p *s10-image* option to validate your JumpStart profile.

In the following example, many lines of output are omitted for brevity. Note that the -p option does not work with all Oracle Solaris 10 update releases. Make sure you are using Oracle Solaris 10 Update 7 or later. (Reference CR 6728067.)

```
# cd /export/profile/s10profile
./check -p /export/s10u9_sparc
45 blocks
```

```
Validating rules...
Validating profile host_class...
Validating profile zfsrootsimple...
Validating profile net924 sun4c...
Validating profile upgrade...
Validating profile x86-class...
Validating profile any_machine...
The custom JumpStart configuration is ok.
```
10. Make sure that udp6 is available and online.

```
# svcs udp6
STATE STIME FMRI
disabled 8:36:55 svc:/network/tftp/udp6:default
# svcadm enable network/tftp/udp6
# svcs udp6
STATE STIME FMRI
online 8:38:28 svc:/network/tftp/udp6:default
```
11. Link the /tftpboot directory to the /etc/netboot directory. If the /etc/netboot directory does not exist, create it.

```
# ls /etc/netboot
/etc/netboot: No such file or directory
# mkdir -m 755 /etc/netboot
# ln -s /etc/netboot /tftpboot
# ls -l /tftpboot
                      root 12 Sep 14 8:46:51 /tftpboot -> /etc/netboot
```
JumpStart uses /tftpboot for network booting. AI uses /etc/netboot for network booting. If this Oracle Solaris 11 server might serve as both a JumpStart install server and an AI install server, then /tftpboot needs to be a symbolic link to /etc/netboot so that the two tools can coexist.

**Tip –** If you plan to use this server as only a JumpStart install server or only an AI install server, then this step is not required. However, you should do this step anyway to avoid failed netboot errors if you change your plan later.

#### 12. Run add\_install\_client(1M) to install the client.

```
/export/s10u9_sparc/Solaris_10/Tools/add_install_client -e 8:0:20:fd:f2:18 \
-c line2-x4100:/export/profiles/s10profile \
-p line2-x4100:/export/profiles/s10profile line2-t1 sun4u
Adding Ethernet number for line2-t1.sfbay.sun.com to /etc/ethers
making /tftpboot
enabling network/rarp service
enabling network/rpc/bootparams service
updating /etc/bootparams
copying boot file to /tftpboot/inetboot.SUN4U.Solaris_10-1
```
## <span id="page-45-0"></span>**Workarounds for Known Issues**

This section gives instructions for avoiding particular problems.

## **rm\_install\_client Script Issue**

CR 6646677: The rm\_install\_client script does not work with Solaris 10 dig based nslookup

To work around this issue, make the following changes in the rm\_install\_client script in your Oracle Solaris 10 net image. For example, if you have set up an Oracle Solaris 10 net image at /export/s10u9/dvds/latest, then make the following changes in the rm\_install\_client script at /export/s10u9/dvds/latest/Solaris\_10/Tools/rm\_install\_client:

Change line 168 from this:

ANS='nslookup \${K} 2>&1'

to this:

```
ANS='nslookup ${K} | /bin/sed '/^;;/d' 2>&1'
```
Change line 273 from this:

ANS='echo \$ANS | sed -e 's/#.\*\$//''

to this:

```
ANS='echo $ANS | sed -e 's/ #.*$//''
```
## **check Script Issue**

CR 6838095: opensolaris jumpstart server doesn't run the check script correctly

To work around this issue, change the check script in the JumpStart profile directory /export/profile/s10profile to use /usr/sunos/bin/sh. Replace the first line of the check script with the following line:

#!/usr/sunos/bin/sh